## **Please make sure that you print this resource at 100% so that all measurements are correct. To do this, follow the relevant steps below.**

## **Adobe Reader or Adobe Acrobat**

- Adobe Reader is a free PDF viewer, from Adobe. To install a copy of Adobe Reader, go to https://get.adobe.com/uk/reader/.
- Once Adobe Reader is installed, open your PDF.
- Go to File>Print.
- Under 'Page Sizing & Handling', select 'Size'.
- From here, make sure that 'Actual Size' is selected.
- Print this page as a test, making sure that the shape below is the correct size once printed.
- If the test print is correct, print your PDF.

## **Foxit Reader**

• Go to File>Print.

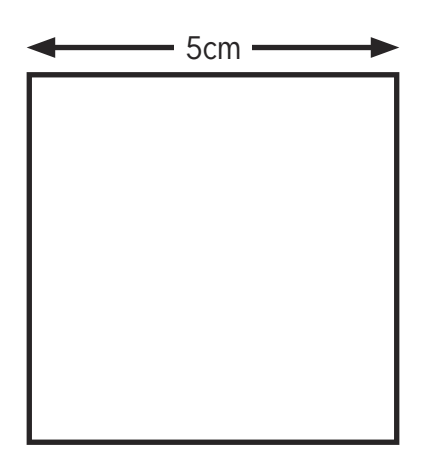

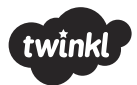

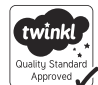

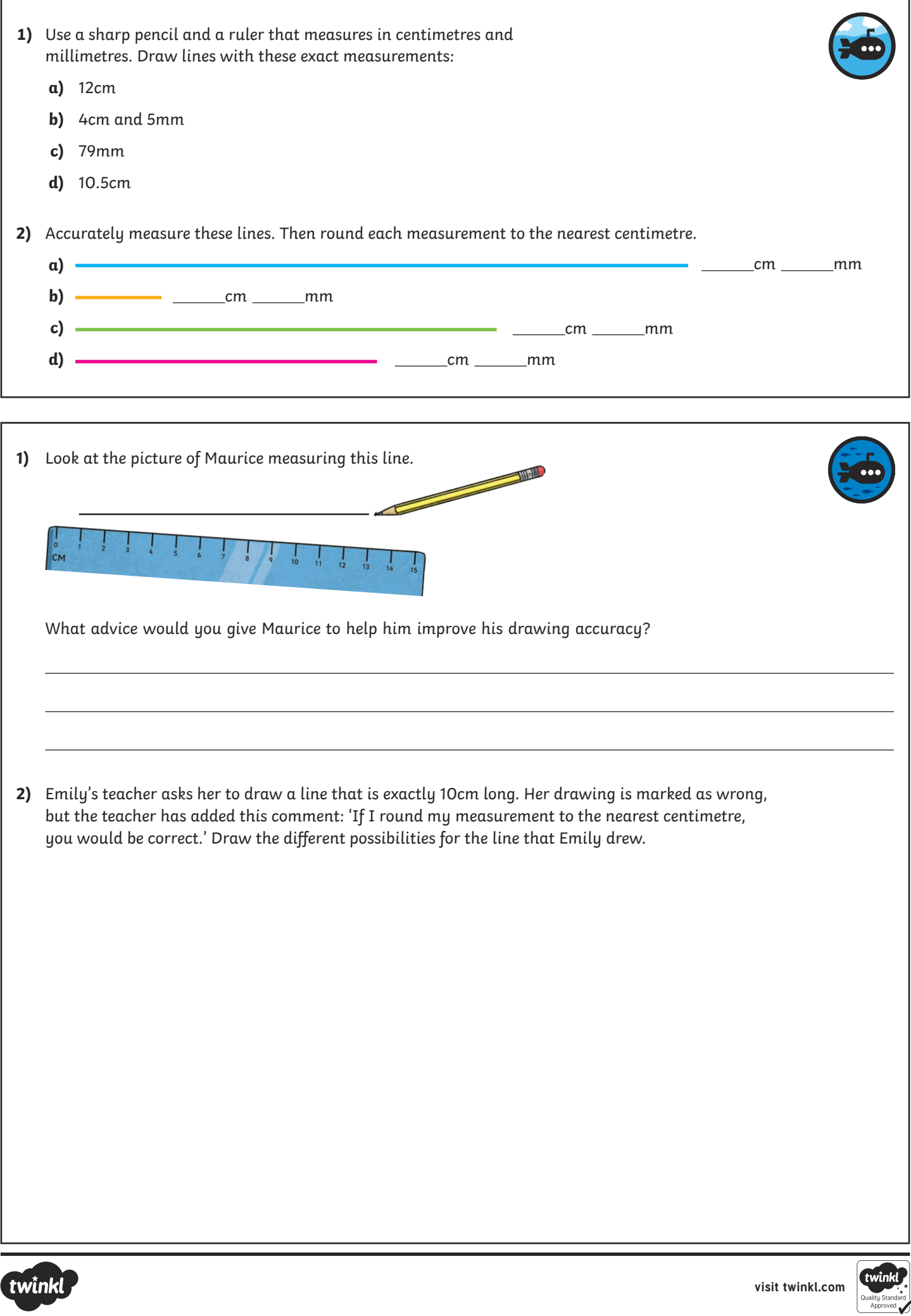

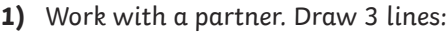

**a)**  shorter than 5cm

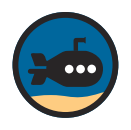

**b)** between 5cm and 10cm

**c)**  longer than 10cm

Give your lines to your partner to estimate. Then measure to see how close their estimates were.

2) Draw a picture of a house using straight lines that have a total length of one metre.

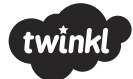

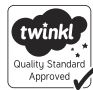